# Welcome to the Protein Database Tutorial

This tutorial will describe how to navigate the section of Gramene that provides collective information on proteins from grasses (family *Poaceae/Gramineae)*. The protein entries are annotated by associating the following ontology concepts if known:

- Gene Ontology (GO)
	- Molecular function of the gene product.
	- Biological process in which the gene product is involved.
	- Cellular component where the gene product is localized.
- Plant Ontology
	- Plant structure where the gene is expressed (PO)
	- Plant growth stage at which the gene is expressed (GRO)

*\* Only rice (Oryza) protein entries are manually curated.*

Detailed Information from Proteins Database

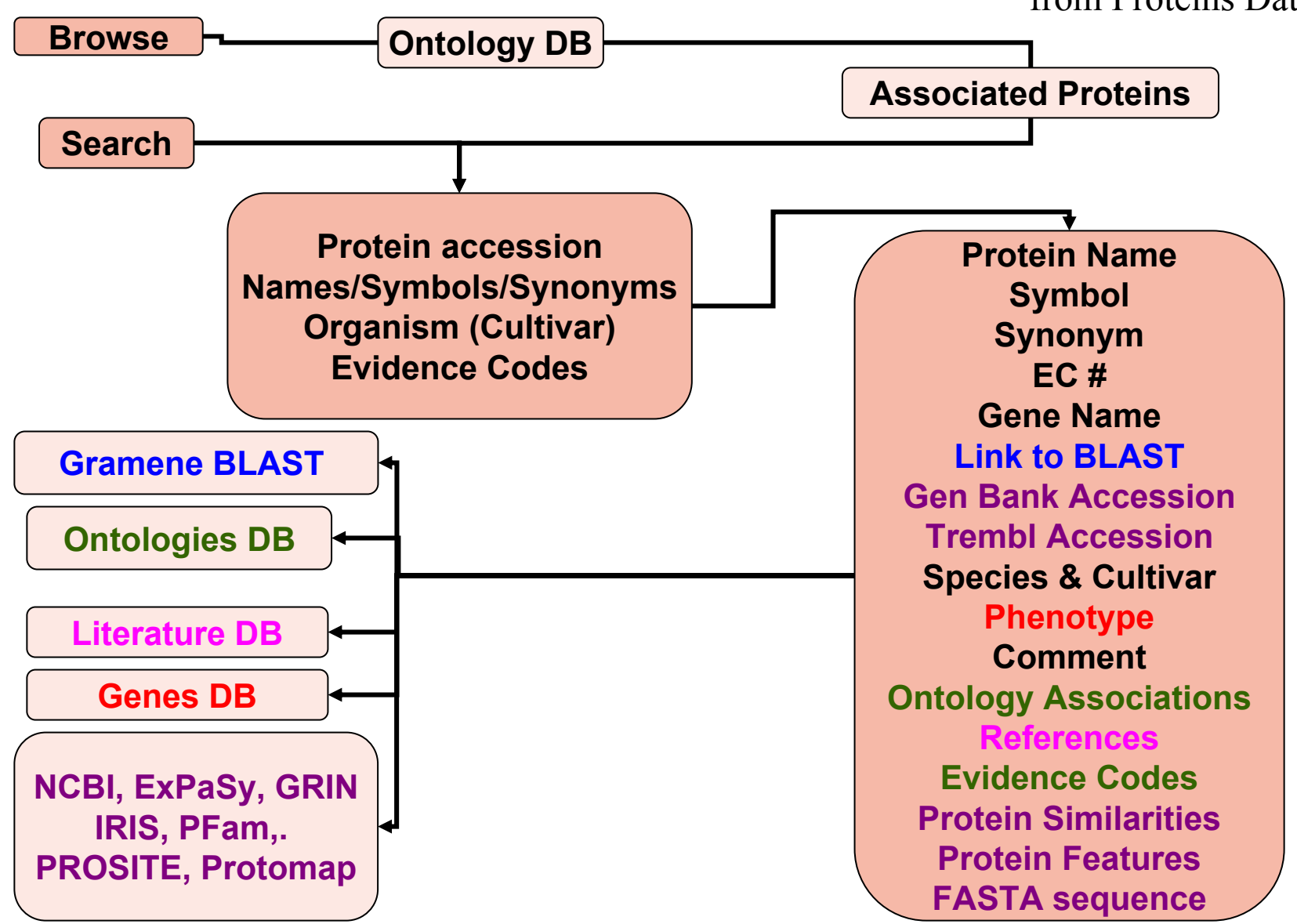

# Tutorial Help

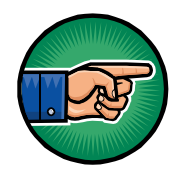

The hand icon indicates a link that allows you to go to the same page in your web browser.

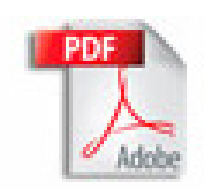

If you are viewing this tutorial with Adobe Acrobat Reader, click the "bookmarks" on the left hand side of the Reader for easier navigation.

Action Options are noted in this type of font.

Notes or comments use this style font.

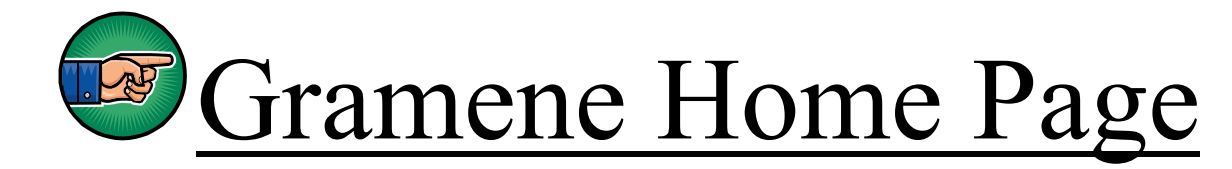

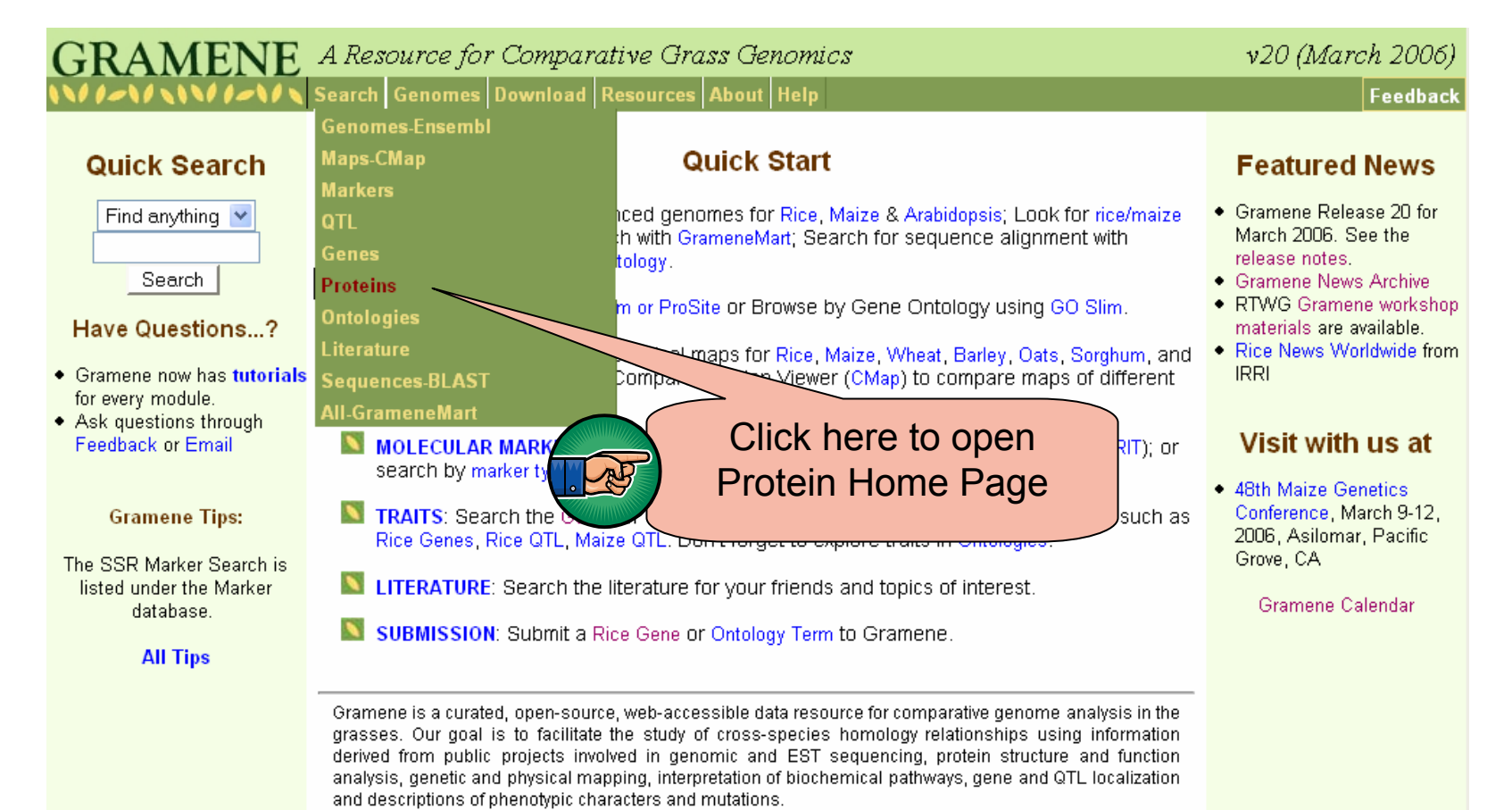

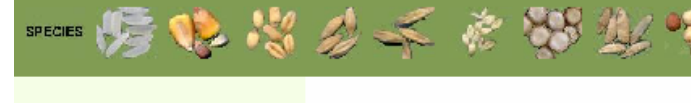

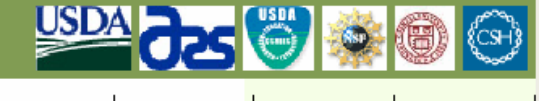

About

Cite

Gramene

**Site Map** 

Home

4

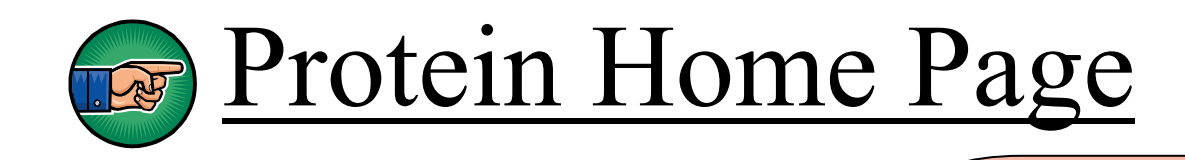

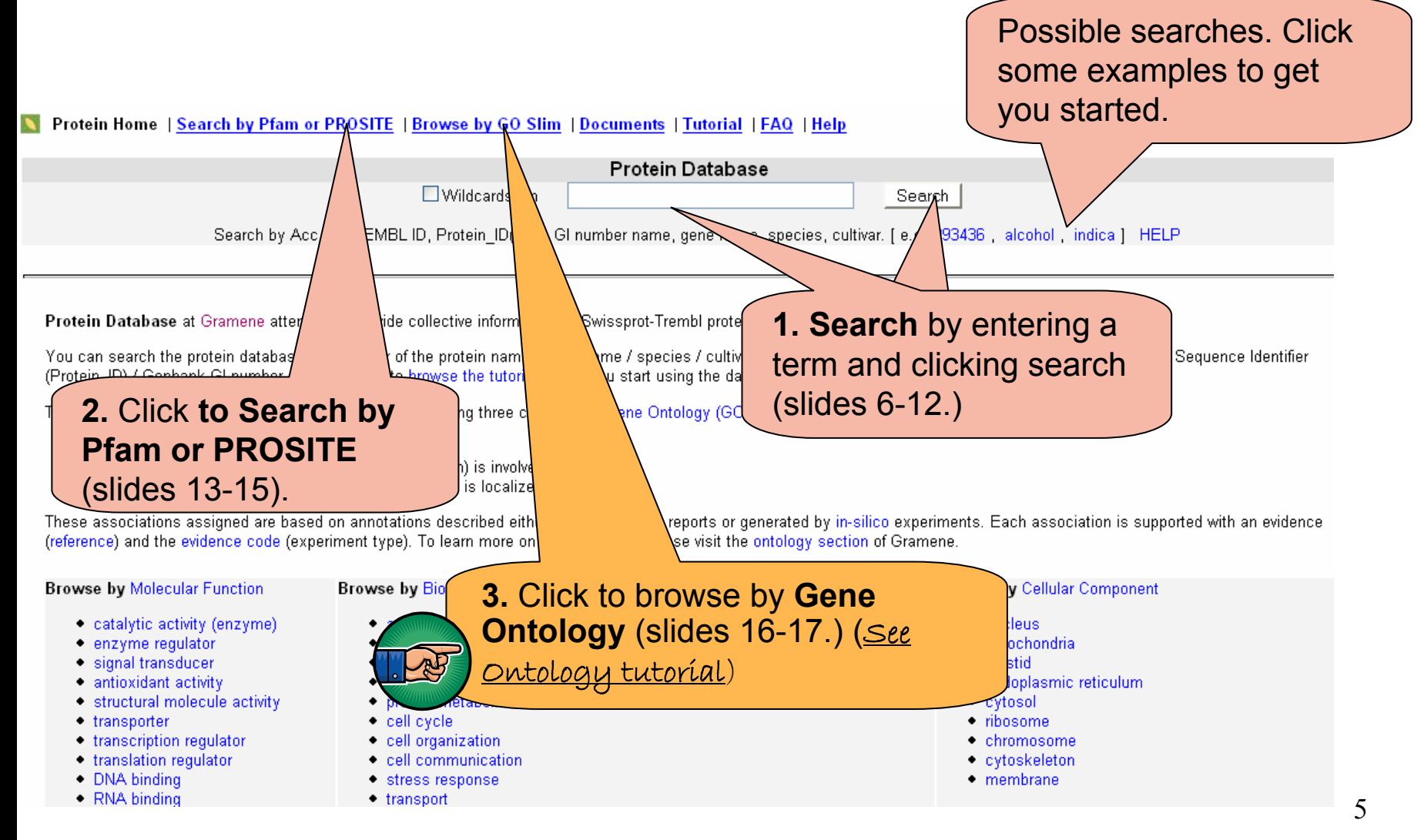

## 1. Term Search: Results using "heading date"

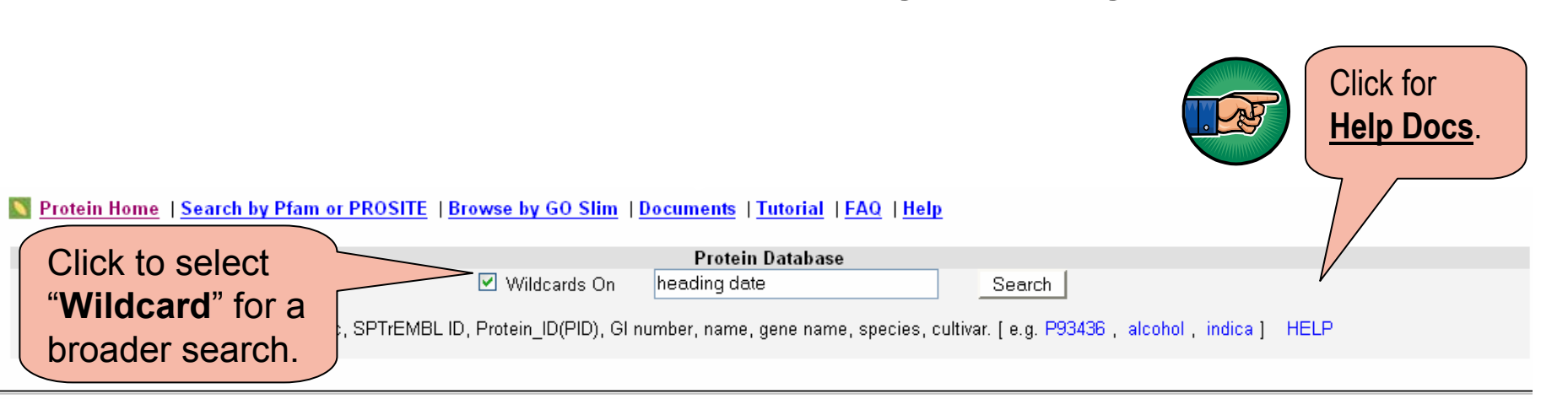

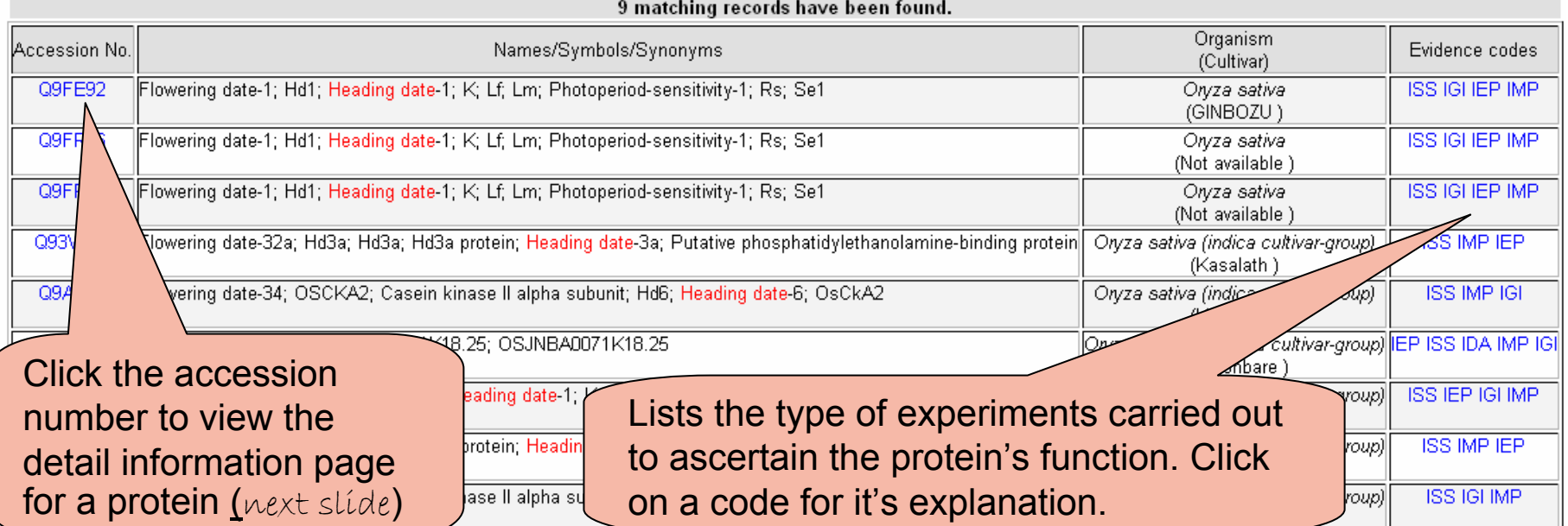

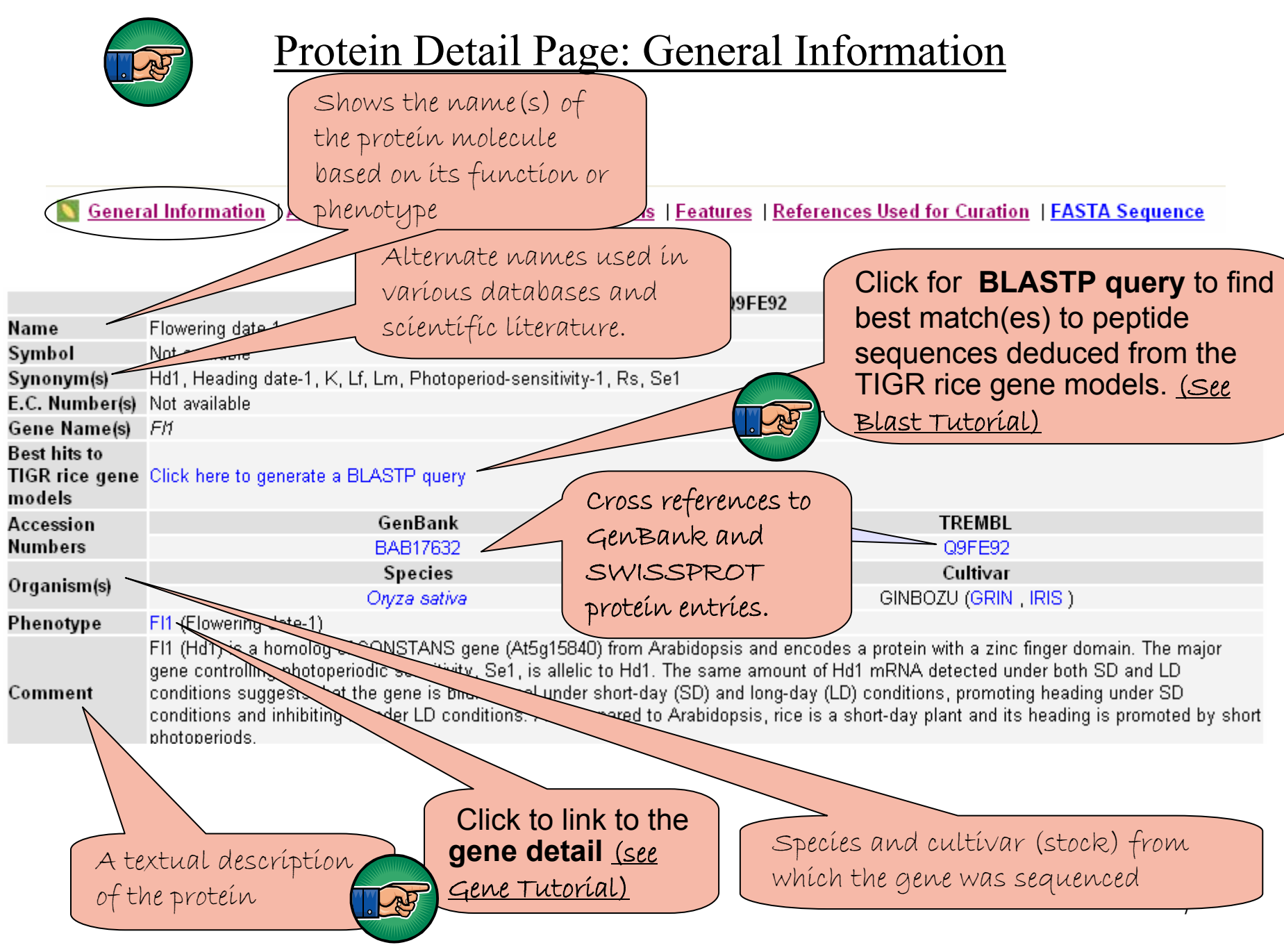

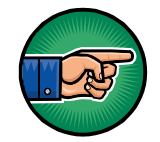

to Other Proteins | Features | |

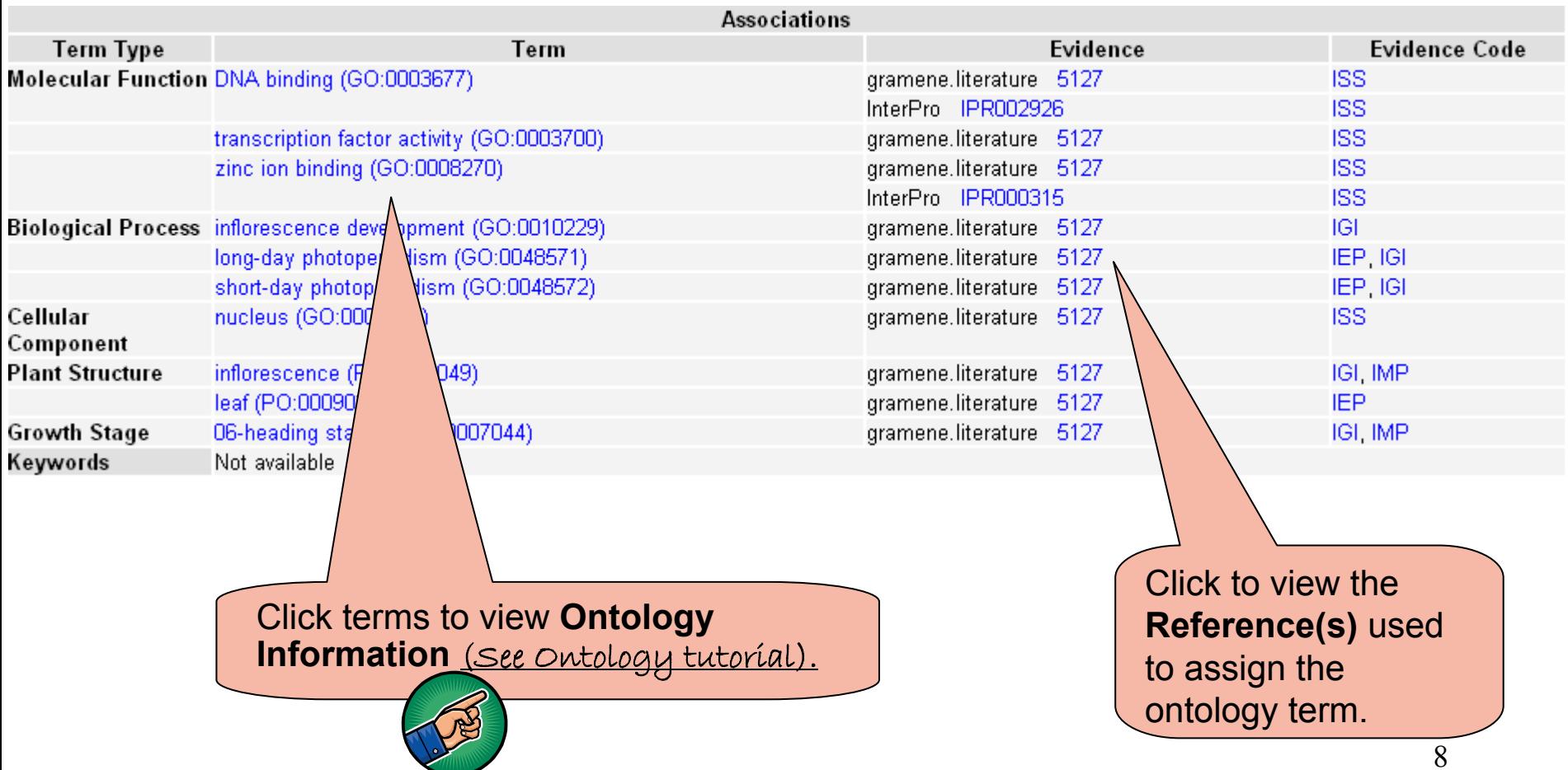

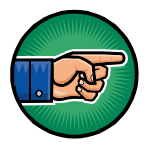

#### [Protein Detail Page: Similarities](http://www.gramene.org/db/protein/protein_search?protein_id=78578#similarities)

**General Information | Associations | Similarity to Other Proteins > Features | References Used for Curation | FASTA Sequence** 

Click these options to link to NCBI's **BLink** to display the graphical output of pre-computed BLASTP results against the non-redundant (nr) protein database from NCBI.

**Similarity to Other Proteins** 

Viridiplantae Green plants

Embryophytes (plants)

Magnoliophytes (flowering plants)

-Monocots | Grasses | Rice | Maize | Sorghum | Wheat | Barley | Rye | Oat | Sugarcane

-Dicots | Brassicaceae | Arabidopsis | Fabaceae (Legumes) | Solanaceae | Cucurbitaceae

Others : Eungi | Metazoa

3D protein structures : BLink from NCBI | Sequence Annotated by Structure (SAS)

Click these options to find if there are any known proteins that share the **str uctural homology** with the given protein

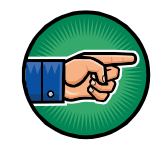

#### [Protein Detail Page: Features](http://www.gramene.org/db/protein/protein_search?protein_id=78578#features)

General Information | Associations | Similarity to Other Proteins | Features | References Used for Curation | FASTA Sequence

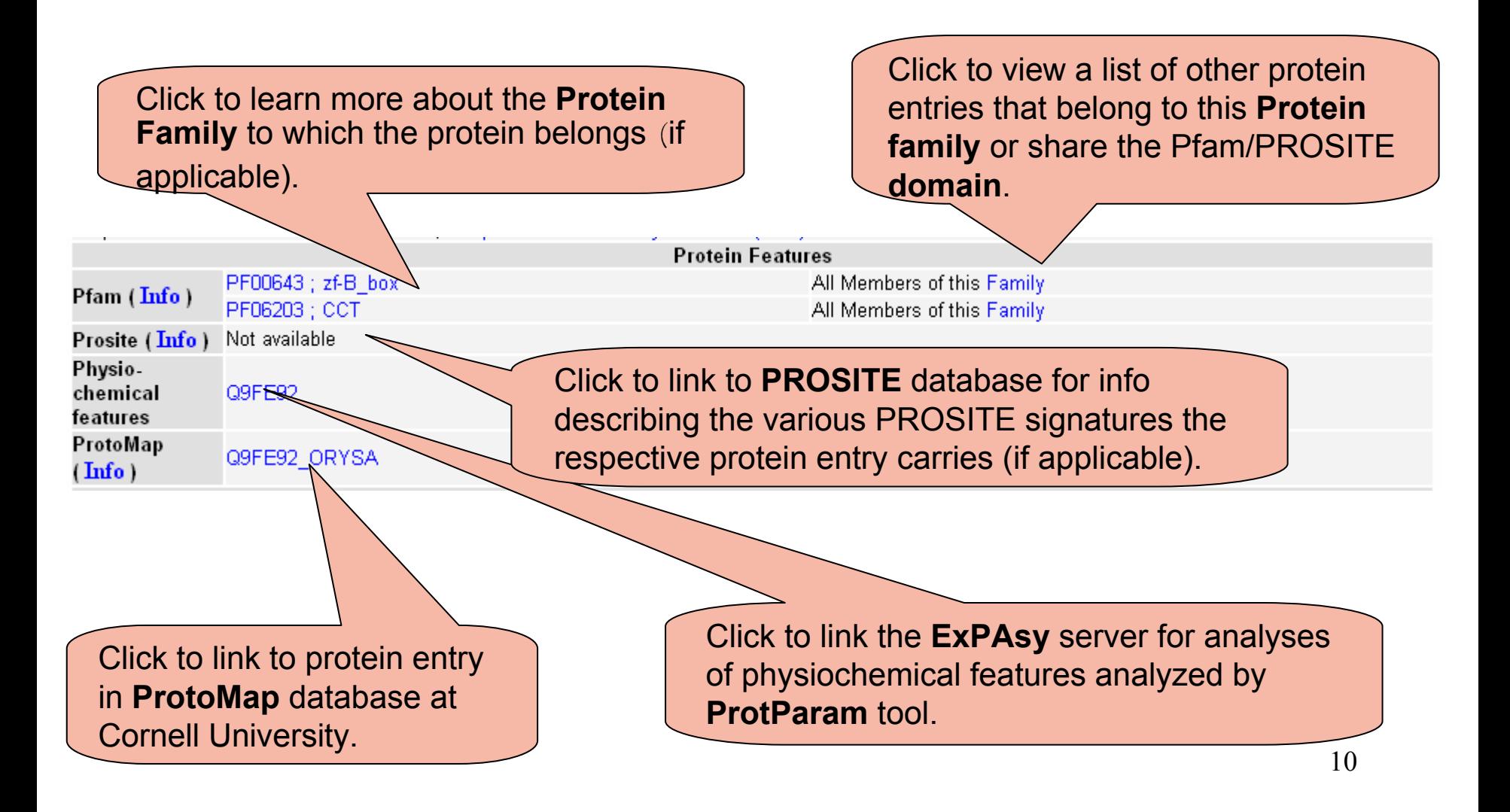

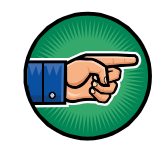

#### [Protein Detail](http://www.gramene.org/db/protein/protein_search?protein_id=78578#references) Page: References

General Information | Associations | Similarity to Other Proteins | Features | References Used for Curation | PASTA Sequence

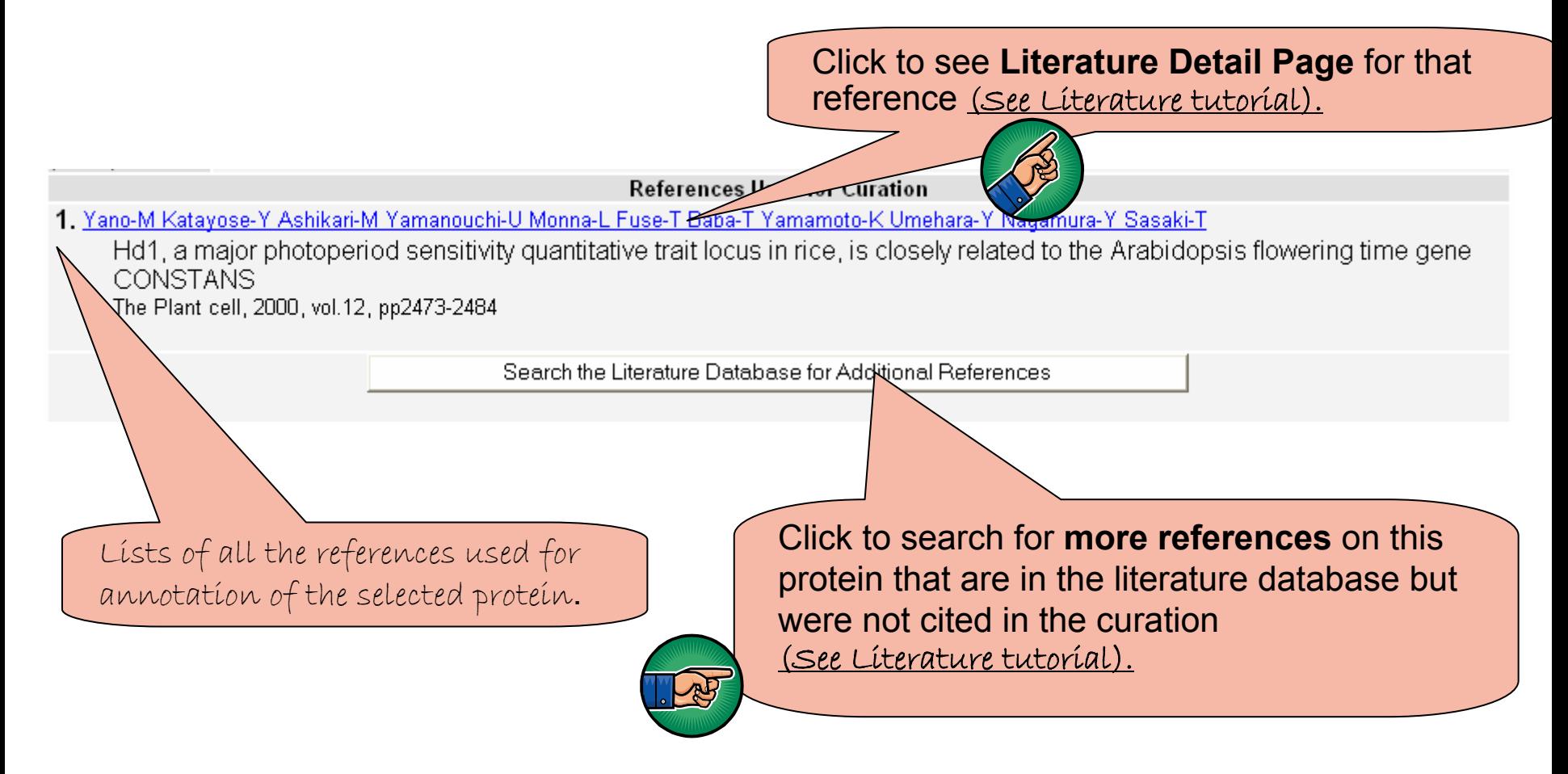

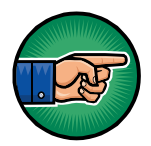

### [Protein Detail Page: FASTA Sequence](http://us.expasy.org/cgi-bin/get-sprot-fasta?Q9FE92)

General Information | Associations | Similarity to Other Proteins | Features | References Used for Curation (J FASTA Sequence

Click here to download the sequence in FASTA f ormat for further analysis or your r esearch purposes.

Address **&** http://us.expasy.org/cqi-bin/qet-sprot-fasta?Q9FE92

>tr|Q9FE92|Q9FE92 ORYSA Hd1 - Oryza sativa (Rice). MNYNFGGNVFDQEVGVGGEGGGGGEGSGCPWARPCDGCRAAPSVVYCRADAAYLCASCDA RVHAANRVASRHERVRVCEACERAPAALACRADAAALCVACDVOVYSANPLARRHORVPV APLPAITIPATSVLAEAVVATATVLGDKDEEVDSWLLLSKDSDNNNNNNNNNNDNDNNDNN NSNSSNNGMYFGEVDEYFDLVGYNSYYDNRIENNODROYGMHEOOEOOOOOOEMOKEFAE KEGSECVVPSOITMLSEOOHSGYGVVGADOAASMTAGVSAYTDSISNSISFSSMEAGIVP DSTVIDMPNSRILTPAGAINLFSGPSLOMSLHFSSMDREARVLRYREKKKARKFEKTIRY ETRKAYAEARPRIKGRFAKRSDVQIEVDQMFSTAALSDGSYGTVPWF

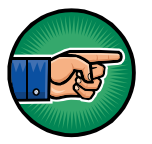

**[For bulk download of all the sequence](ftp://ftp.gramene.org/pub/gramene/CURRENT_RELEASE/data/protein) s please visit our ftp site [ftp://ftp.gramene.org/pub/gramene/CURRENT\\_RELEASE/data/protei](ftp://ftp.gramene.org/pub/gramene/CURRENT_RELEASE/data/protein) n**

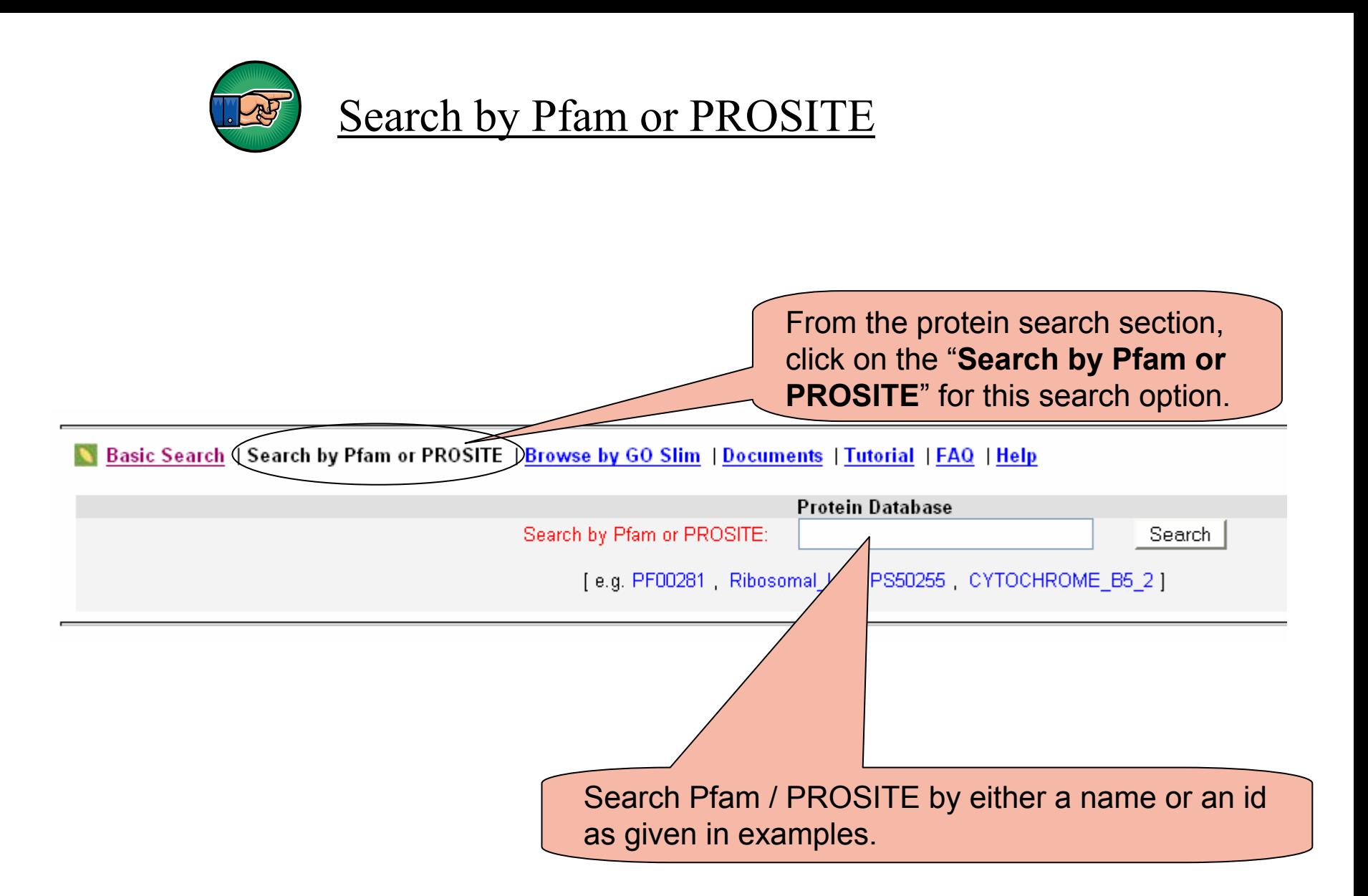

*\*Note: Some proteins do not have associations to Pfam and PROSITE features. This will restrict your search.* 

### Results of Pfam or PROSITE Search

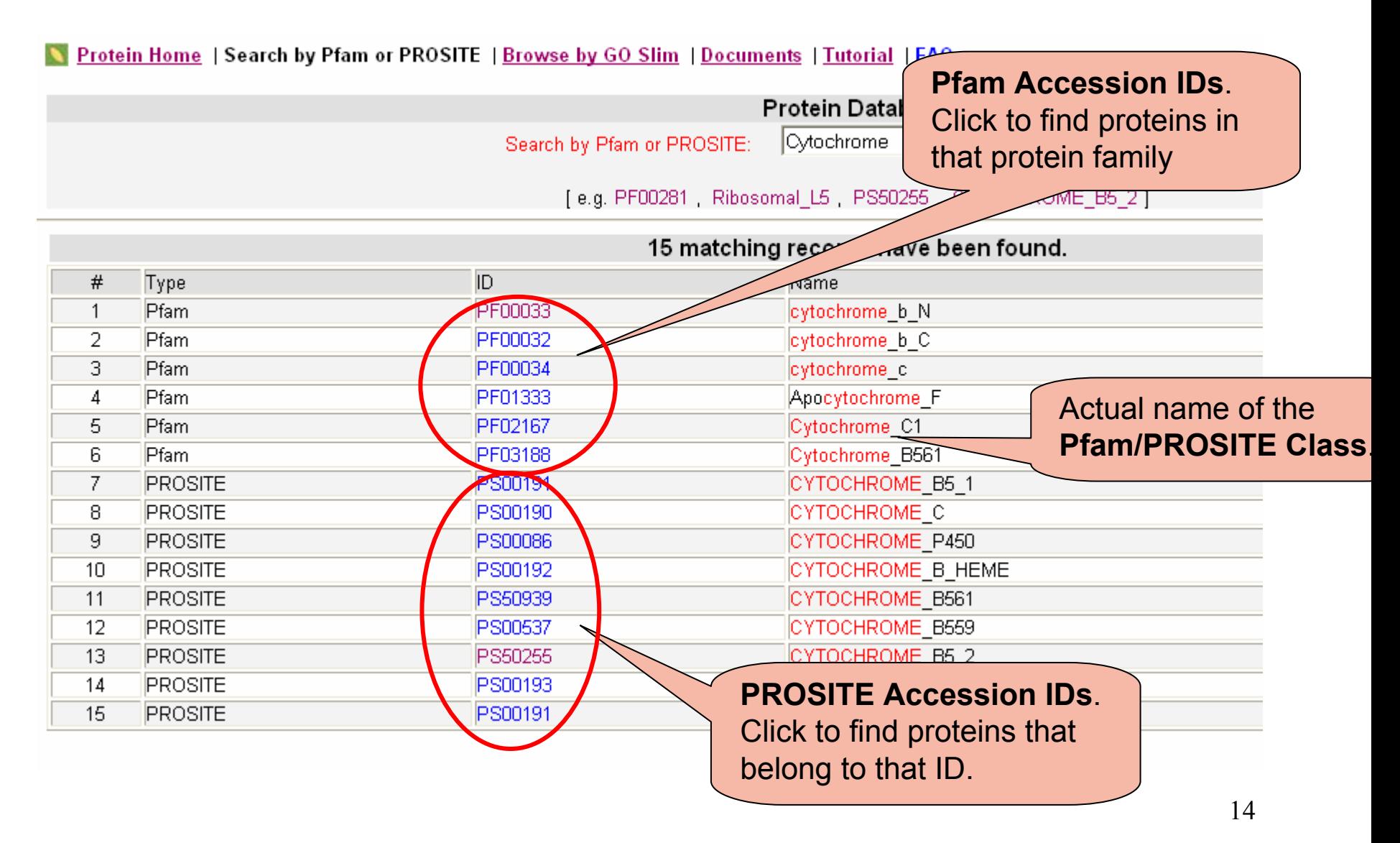

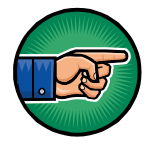

## [List of Proteins belonging to Pfam](http://www.gramene.org/db/protein/protein_advanced?pfam=PF00033) or PROSITE Entry

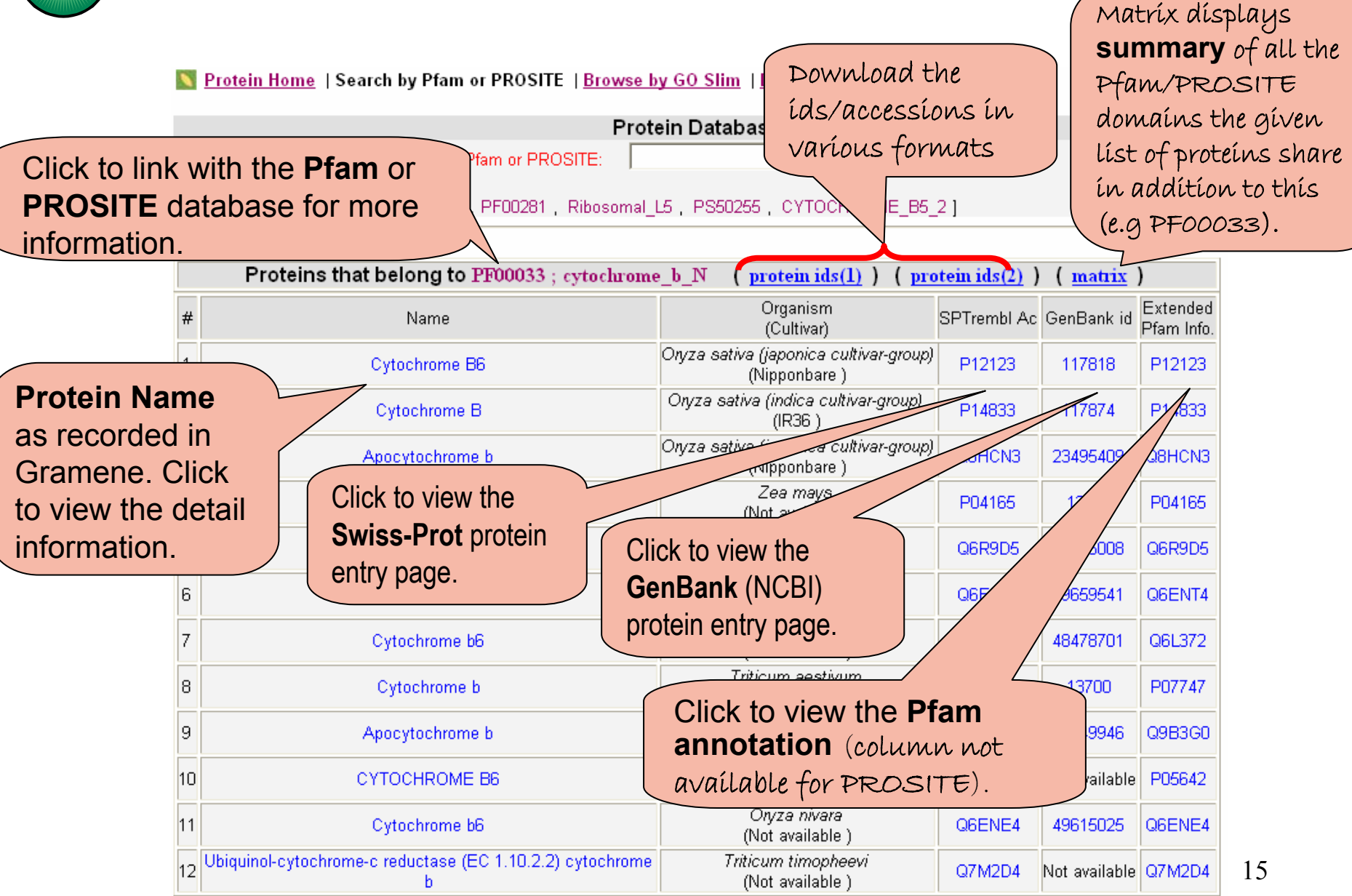

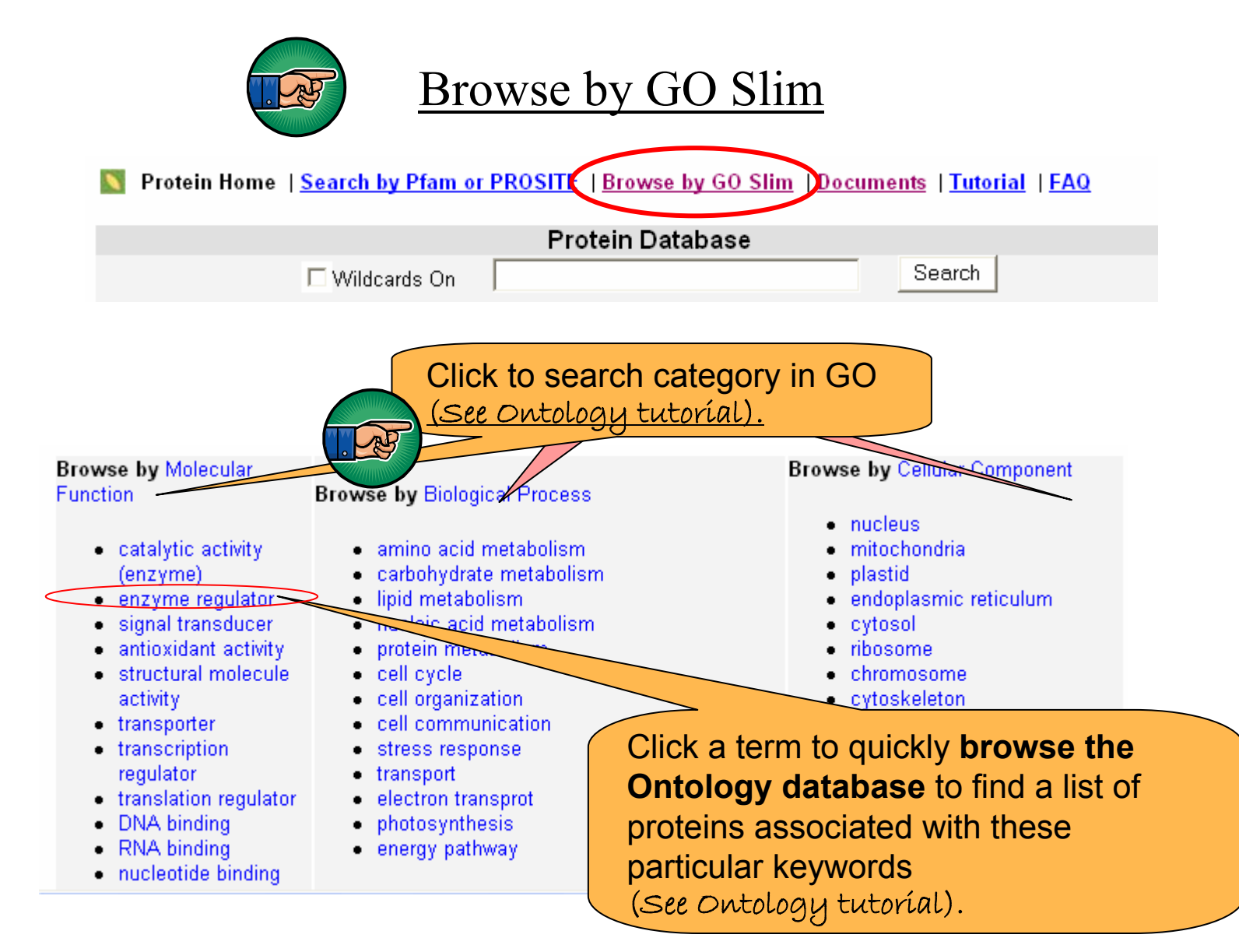

16*Note: Many proteins do not have associations to Gene Ontology (GO) terms. This will restrict your search.* 

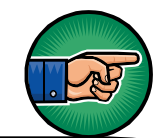

#### [Results for GO Slim](http://www.gramene.org/db/ontology/search_term?id=GO:0030234)

The **GO term details** include name, synonyms, definition and comments (if any).

#### Summary for GO Term: enzyme regulator activity (GO:0030234)

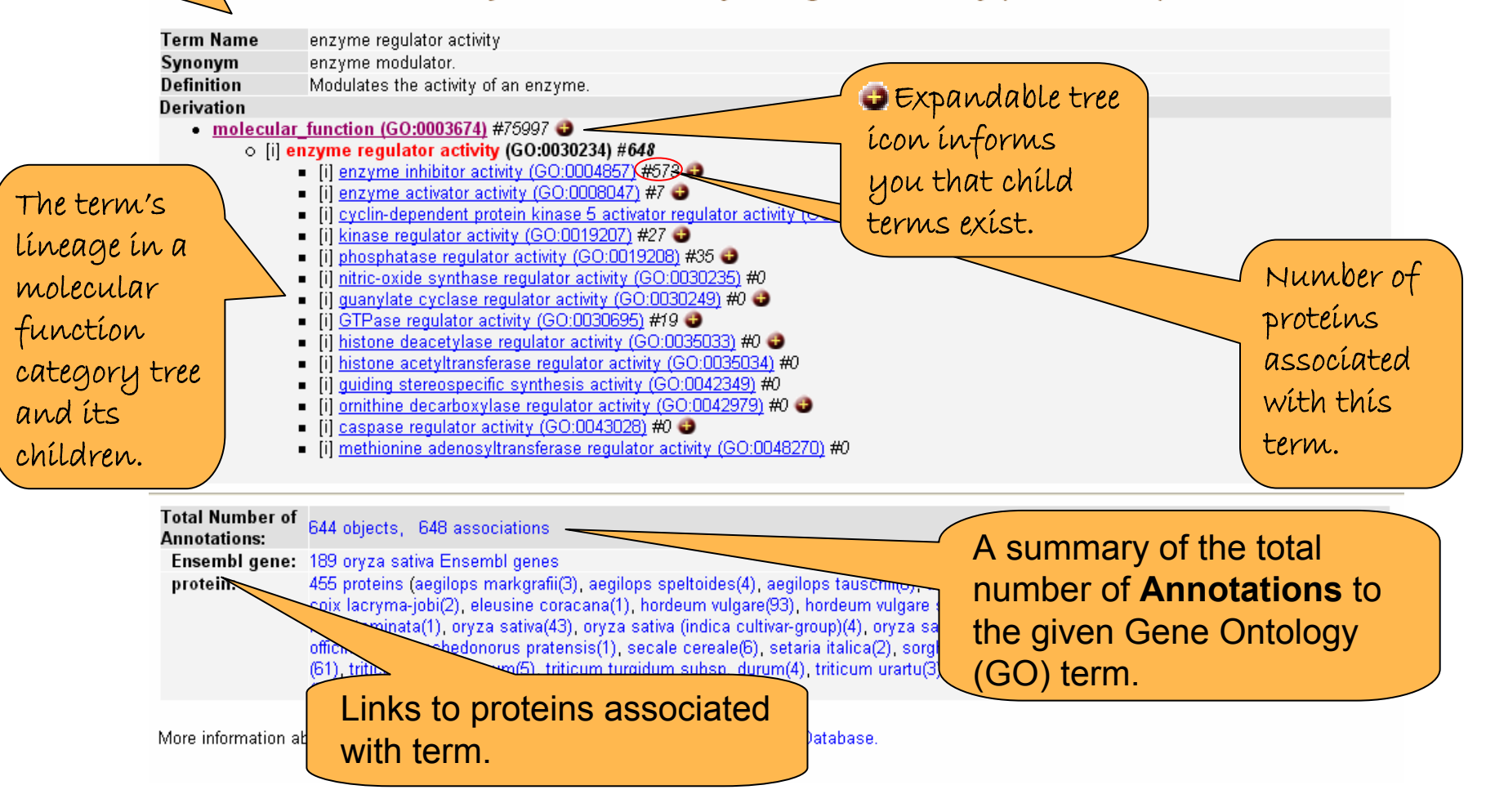

## Documents

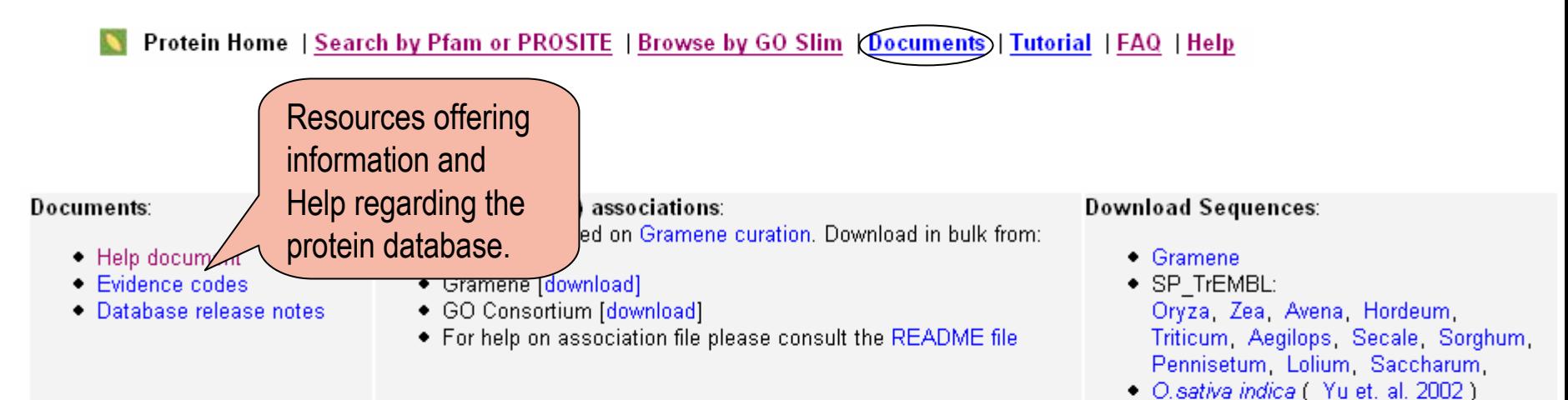

#### Cellular localization predictions:

Predotar and TargetP were used to predict localization to plastid, mitochondria and secretory vesiclular localization. The method used is described in Gramene reference 7047.

- Download Predotar predictions
- Download TargetP predictions

TMHMM (v. 2.0) was used to predict Transmembrane localization. The method used is described in Gramene reference 7047.

• Download TMHMM predictions

## Tutorial & FAQ

Tutorials offered in PDF, Powerpoint,

or HTML.

R Protein Home | Search by Pfam or PROSITE | Browse by GO Slim | Documents | Tutorial | FAQ | Help

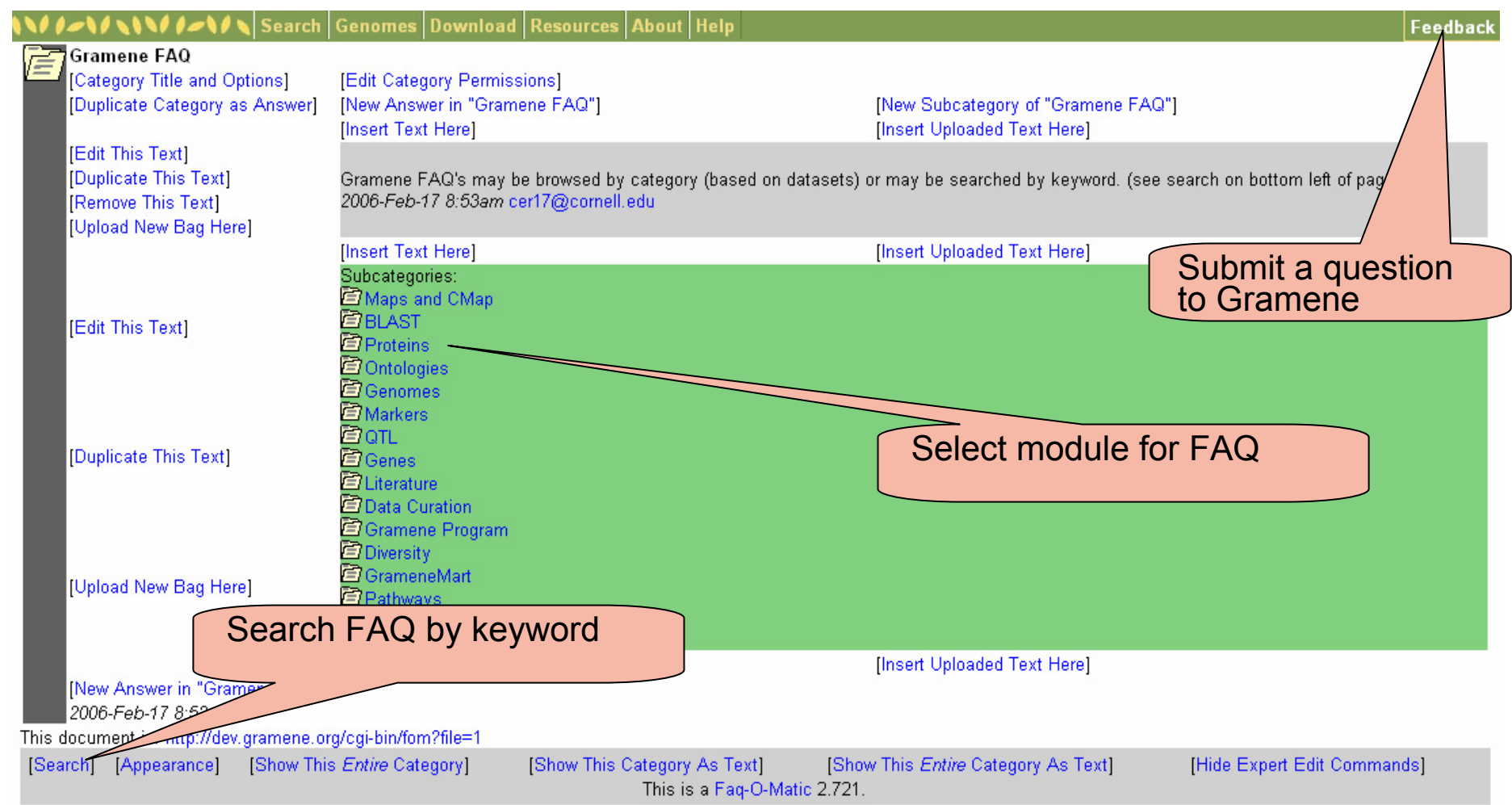

# Help

Protein Home | Search by Pfam or PROSITE | Browse by GO Slim | Documents | Tutorial | FAQ(| Help

#### **Protein Database Help Document**

Search: You can search the protein database using any of the following: SWISSPROT accesion number, SPTrEMBL ID, Protein Sequence Identifier (Protein ID), Genbank's GI number, protein name, gene name, species or cultivar.

If your query finds more than 500 matching records, only the first 500 records will be displayed. To seg another link, showing only the Accession numbers in a table. This table will not give you an extended (subspecies-cultivar) and Evidence codes. However, the accession numbers will carry a hotlink to the

**Rice Protein page** 

Help documents provide definitions of terms used, as well as hints for searches.

#### • General Information:

- Name(s): Shows the names of the protein molecule based on its function or phenotype
- Symbol: Shows the protein symbol.
- Synonym: Shows all the alternate names (aliases) by which the molecule is called in various databases and in scientific literature.
- E.C. Number(s): Shows the designated Enzyme Commission (E.C.) number. The EC numbers link to GenomeNet. Japan
- Gene symbol: Lists all the gene symbols by which the molecule is called, as designated by the Commission on Plant Gene Nonmenclature or by those cited in literature.
- Best hits to TIGR rice gene models: The link generates a BLASTP guery by using the respective protein sequence against the peptide sequences deduced from the TIGR rice gene models. The query retuns a set of best hits on the rice gene models mapped on the TIGR's rice genome assembly of the IRGSP sequence. From the BLAST results page you can use the links to browse the appropriate locus on the rice genome or the TIGR-rice gene model. To learn how to use BLAST search, please visit the BLAST help document
- Accession numbers: Is the Swissprot accession number, same as the "AC" field from SWALL (EMBL) record and "ACCESSION" field of GenBank record of the respective protein entry. Links the protein entry to the other databases namely. GenBank protein database, and SWISSPROT-TrEMBL.
- Database references: Provides a link to the corresponding entry in the species specific databases such as GrainGenes (oat, barley, wheat, rve) and MaizeGDB (maize).
- Organism: Represents the taxonomy of the organism from which the protein sequence or the corresponding nucleotide sequence of the gene wa: derived
	- Species: Shows the Genus and species names and provides link to Gramene's Taxonomy ontology for further information.
	- Cultivary. The name of the variaty/stock/secondactivident/Cv) from which the convence was derived. The name of the secondactor

#### **Contact Gramene**

**GRAMENE** A Resource for Comparative Grass Genomics Search Genomes Download Resources About Help

> Use the feedback button, located at the top of every page, to provide feedback or to ask questions about Gramene.

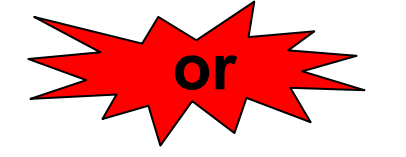

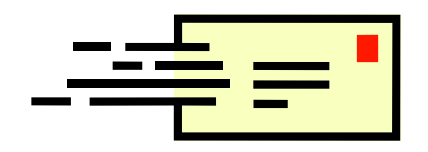

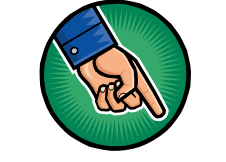

[Email Gramene at gramene@gramene.org](mailto:gramene@gramene.org)

Egedback